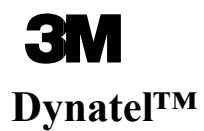

EMS-iD Locator 1420

Маркероискатели серии 1420 для поиска интеллектуальных электронных маркеров

Руководство по эксплуатации

Модель 1420 Модель 1420Е

Июнь 2003 78-8130-6741-6-С **Поздравляем! Вы приобрели маркероискатель, который на сегодняшний день является одним из лучших, наиболее совершенных приборов, предназначенных для поиска электронных маркеров!** 

**Маркероскатели Dynatel™ серии 1420 компании 3М™ имеют все функциональные возможности, присущие предыдущим моделям Dynatel, а также возможность считывания и записи конкретной информации пользователя в новые интеллектуальные электронные маркеры EMS iD серии 1400 шарообразной формы. Предварительно запрограммированная нформация, такая как: идентификационный номер маркера, данные о подземных коммуникациях, название маркируемого объекта, дата закладки и прочие детали может быть считана с маркера, сохранена в памяти маркероискателя и передана из памяти маркероискателя в Ваш компьютер, улучшая систему эксплуатации благодаря применению этого революционно нового оборудования. Искатель маркеров Dynatel серии 1420 обеспечивает также возможность одновременного обнаружения двух электронных маркеров различного типа.** 

**Компания 3М рада предоставить Вам превосходное оборудование, обладающее исключительной надежностью, обеспеченное превосходным сервисным обслуживанием, на которое предоставляются одни из лучших в бизнесе гарантийных обязательств.**

### **Декларация о соответствии**

«Настоящим компания 3М заявляет, что продукция - оборудование для поиска подземных объектов - соответствует основным требованиям и другим, относящимся к ним положениям Директивы 1999/5/ЕС».

www/3m/com/mrket/telecom/access/conformity/

### **Декларация о целях применения**

Настоящая продукция компании 3М**™** марки Dynatel**™** - усовершенствованные электронные маркеры и оборудование для поиска кабелей и трубопроводов моделей: 1420Е, 2250МЕ, 2273МЕ, 2250МЕ-iD, 2273МЕ-iD - разработана и прошла испытания для применения с целью идентификации подземных сооружений и объектов. Продукция не подвергалась испытаниям или проверке ее безопасности для применения в других целях. Применение продукции должно предусматриваться в случаях, установленных действующими правилами.

### **\*\*\*ПРЕДУПРЕЖДЕНИЕ\*\*\***

**Работа данного прибора в любой стране с установочными конфигурациями, не специфицированными в данной страны, является нарушением законодательства. Для предотвращения возможности использования приборов с установочными конфигурациями не специфицированными для страны, где они применяются, настоящее оборудование оснащено программным обеспечением для инсталляции конфигурации, специфицированной для страны применения. Пожалуйста, ознакомьтесь с разделом руководства по установке начальной конфигурации.**

# СОДЕРЖАНИЕ

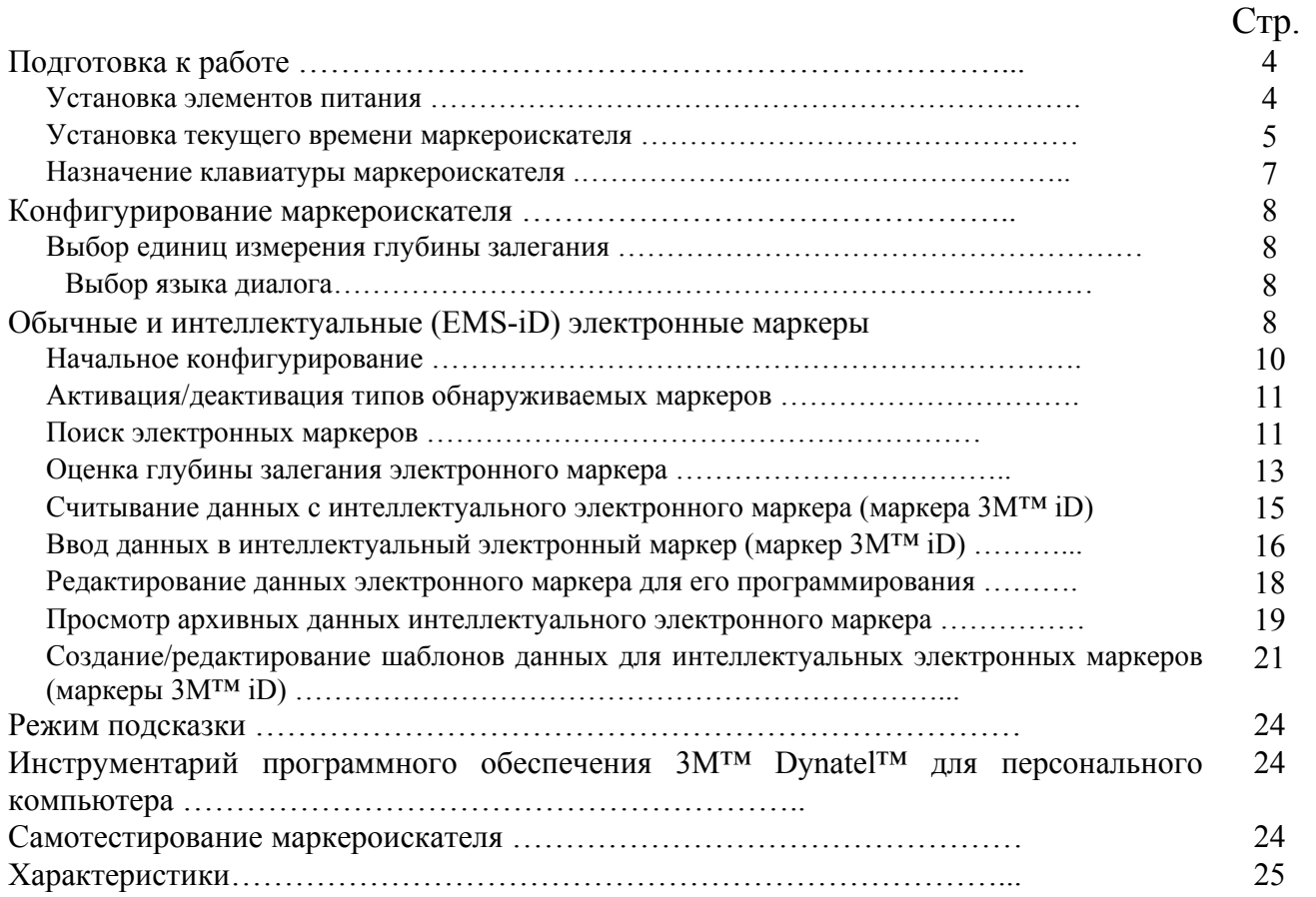

### Подготовка к работе

### **Установка элементов питания**

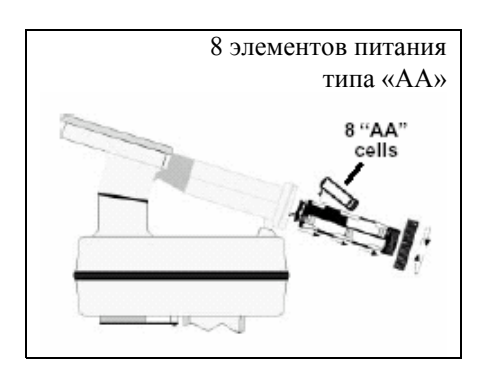

Элементы питания тестируются маркероискателем в течение двух секунд всякий раз при включении прибора.

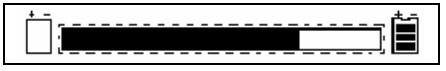

На дисплее при этом появляется шкала относительного уровня работоспособности элементов питания.

Символ [8] на дисплее маркероискателя непрерывно индицирует уровень заряда элементов питания.

### *ВНИМАНИЕ !*

*При установке элементов питания соблюдайте полярность. Не заряжайте элементы питания и не помещайте их в огонь. Элементы питания могут дать течь или взорваться и нанести при этом ранения персоналу. Всегда извлекайте элементы питания в случаях, когда прибор длительный период времени не будет использоваться.* 

**Утилизация элементов питания:** правила утилизации в разных странах различны, ознакомьтесь с соответствующими рекомендациями или проконсультируйтесь с изготовителями элементов питания по вопросу их утилизации.

#### **Установка текущего времени маркероискателя**

Установите время, дату и формат даты на маркероискателе. При считывании/записи информации и оценке глубины залегания маркера регистрируются текущие время и дата.

### **MENU [6] + SЕTUP [SK] + CLOCK [SK]**

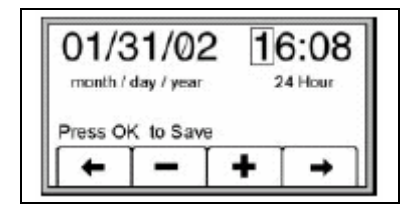

Для того чтобы выделить цифры даты или времени, которые необходимо изменить, нажмите программную клавишу [SK] с обозначением стрелки, направленной влево/вправо.

Нажмите программную клавишу [SK] с обозначением «+» или «-», для увеличения или соответственно уменьшения значения.

Если выделен формат даты, то его можно изменить со значения «mm/dd/yy» (месяц/день/год) на значение «dd/mm/yy» (день/месяц/год).

Нажмите клавишу «ОК» («Ввод») для сохранения или клавишу «Menu» («Меню») [6] для отмены установки.

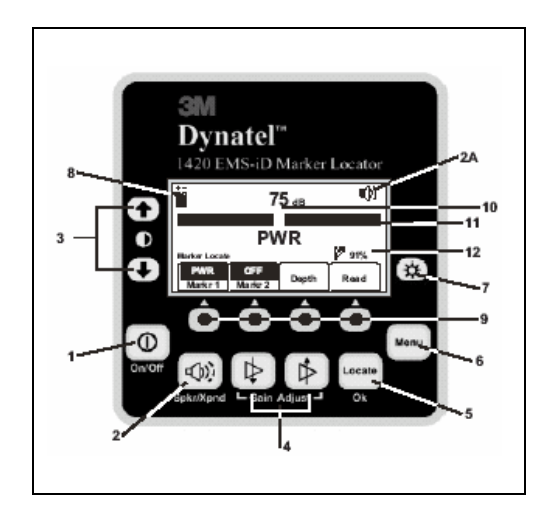

**Рисунок 1** 

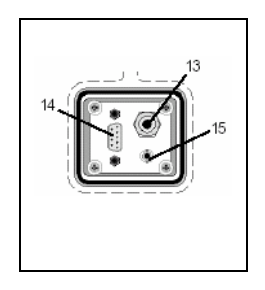

Панель подключения на нижней части корпуса маркероискателя

**Рисунок 2** 

## **НАЗНАЧЕНИЕ КЛАВИАТУРЫ МАРКЕРОИСКАТЕЛЯ**

**Рисунок 1.** 

**POWER:[1]** – "Питание", включение/выключение прибора.

**SPEAKER: [2]** – "Громкоговоритель", регулировка уровня громкости динамика маркероискателя (выключено, низкий, средний, высокий).

**SPEAKER ICON: [2A]** – Символ "громкоговоритель", индикация на дисплее маркероискателя относительного уровня громкости динамика.

**CONTRAST: [3]** – "Контраст", клавиши со стрелками, размещенные выше и ниже символа контрастности, используются для регулировки контрастности дисплея.

**GAIN: [4]** – "Усиление", регулировка чувствительности маркероискателя, т.е. увеличение/уменьшение усиления для установки необходимого уровня сигнала.

**LOCATE/OK: [5]** – "Локация/ввод", установка маркероискателя в режим поиска маркеров.

**MENU: [6]** – "Меню", выбор режима установки при конфигурировании прибора, в том числе выбор режима установки текущего времени, языка диалога, глубины залегания и данных маркера.

**BACKLIGHT: [7]** – "Подсветка", режим подсветки – слабая, сильная, отключена.

**BATTERY ICON: [8]** –Символ "Батарея питания", индицирует уровень заряда элементов питания.

**SOFT KEY: [SK]** – "Программируемые клавиши», маркероискатель имеет четыре программируемые клавиши. Функции каждой клавиши индицируются на дисплее над каждой из них. Функции могут изменяться в зависимости от режима работы маркероискателя. В целях мониторинга на дисплее выделяется выбранная команда программной клавиши, которая последует после нажатия установочной клавиши.

**SOFT KEY COMMAND: [9]** – "Установочные клавиши», предусмотрено по одной для каждой из программируемых клавиш.

**SIGNAL STRENGTH: [10]** – "Уровень сигнала", цифровое значение уровня сигнала, обнаруженного маркероискателем.

**BAR GRAPH: [11]** –шкала графического отображение принимаемого сигнала.

**GAIN LEVEL: [12] –** "Уровень сигнала", отражает относительный уровень усиления.

**Рисунок 2.** 

**EXTERNAL JACK: [13] – "**Внешний разъем", не подключен в данной модели.

**SERIAL PORT: [14] –** Последовательный порт RS232 для подключения прибора к компьютеру через соединительный кабель (кабель не входит в комплект поставки).

**EARPHONE JACK: [15] -** Разъем головного телефона, предназначен для подключения стандартной 1/8″ моно фонической вилки головного телефона (не входит в комплект поставки)

# **КОНФИГУРИРОВАНИЕ МАРКЕРОИСКАТЕЛЯ**

В режиме «setup» («установка») могут быть установлены единицы измерения глубины, время, дата, формат даты, язык диалога. Маркероискатель может быть сконфигурирован для поиска специфических, заданных пользователем типов маркеров.

### **Выбор единиц измерения глубины залегания**

### **MENU [6] + SЕTUP [SK] + UNITS [SK]**

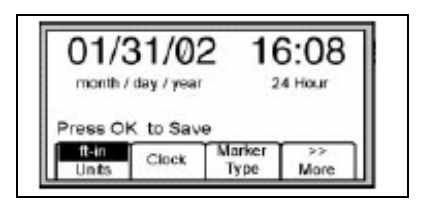

Нажмите клавишу "Units" [SK].

Единицы измерения устанавливаются с помощью программируемой клавиши в следующих единицах: дюймы (in), сантиметры (cm), футы/дюймы (ft-in).

### **Выбор языка диалога**

### **MENU [6] + SETUP [SK] + LANG [SK]**

При помощи программируемой клавиши можно выбрать любой из введенных в маркероискатель языков, наименования которых на дисплее прибора указываются в циклической последовательности.

### **ОБЫЧНЫЕ И ИНТЕЛЛЕКТУАЛЬНЫЕ (EMS-iD) ЭЛЕКТРОННЫЕ МАРКЕРЫ**

### **Начальное конфигурирование**

*Внимание: на всех интеллектуальных электронных маркерах и на приборах для поиска таких маркеров должно быть выполнено начальное конфигурирование с помощью установочного программного обеспечения, имеющегося в компьютерном инструментарии маркероискателя 3М™ Dynatel™.* 

#### **Активация режима поиска маркера**

Что бы активировать режим поиска электронных маркеров в данном маркероискателе Вы должны указать страну, в которой будет использоваться данный прибор. Это начальное конфигурирование требуется для моделей маркероискателя 2273МЕ-iD, 2250МЕ-iD и 1420Е.

В некоторых странах не разрешается использование всех рабочих частот маркероискателя. В связи с этим приборы для поиска электронных маркеров поставляются в состоянии, когда деактивированы все частоты поиска и типы маркеров.

#### **\*\*\*ПРЕДУПРЕЖДЕНИЕ\*\*\***

**Работа прибором с установочными конфигурациями, не специфицированными для данной страны, является нарушением законодательства. Что бы предотвратить пользование прибором, установочная конфигурация которого не специфицирована для страны, где он применяется, данный прибор оснащен программным обеспечением для инсталляции конфигурации, специфичной для страны применения.** 

### **Начальное конфигурирование**

- Установите программное обеспечение, находящееся на компакт-диске, имеющемся в комплекте поставки (компьютерный инструментарий маркероискателя 3М™ Dynatel™).
- Закройте все программы, которые могут использовать порты «СОМ».
- Запустите программу инсталляции, имеющуюся на компакт-диске комплекта поставки прибора.
- Подключите антенну маркероискателя к порту RS232 компьютера с помощью соединительного кабеля.
- Включите маркероискатель.
- Выделите на дисплее название страны, в которой будет использоваться прибор (если название страны отсутствует в имеющемся перечне, выберите позицию «All other countries» - «Все другие страны»).
- Появится окно коммуникации (скорость 38400 бод / порт СОМ1). Нажмите клавишу «ОК».
- Нажмите клавишу «Initial Configuration» («Начальное конфигурирование»).
- Нажмите клавишу «Download» («Загрузка»).
- На дисплее появится надпись «Download Completed Successfully» («Загрузка выполнена успешно»).
- Если должны быть сконфигурированы несколько маркероискателей, на этом этапе просто подключите к компьютеру следующий прибор, включите его и нажмите клавишу «Download» («загрузка»).
- Нажмите клавишу «Exit» («Выход»), когда выполнено конфигурирование всех приборов.

### **Активация/деактивация типов маркеров**

### **MENU [6] + SЕTUP [SK] + Marker Type [SK]**

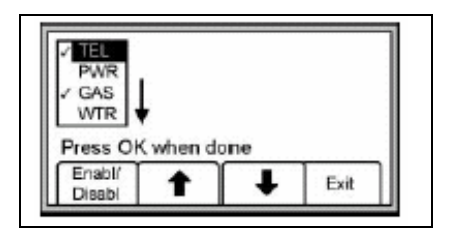

Прибор будет обнаруживать маркеры всех типов, отмеченных символом «√».

Нажмите клавишу, помеченную стрелкой, направленной вверх/вниз, чтобы выделить тип маркера, режим обнаружения которого должен быть активирован или же деактивирован. Нажмите клавишу «Enabl/Disabl» («активация/деактивация») [SK].

В режиме поиска будут обнаружены только те типы маркеров, которые отмечены символом «√».

Нажмите клавишу «ОК» («Ввод») для сохранения установок или клавишу «Exit» («Выход») для отмены установок.

### **Обнаружение электронных маркеров**

### **Обнаружение маркера одного типа**

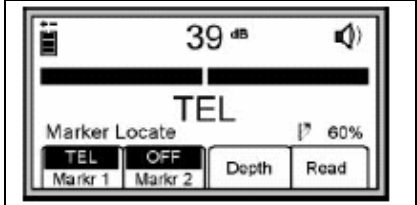

Нажмите клавишу «Locate» («Поиск») [5].

Нажмите клавишу «Markr 1» («Маркер 1») [переключением SK] для выбора типа маркеров. Клавиша «Markr 2» («Маркер 2») должна быть в положении «OFF» («ВЫКЛ.»).

### *Примечание: Возможен поиск маркеров только того типа, который активирован в меню установки. (Смотри раздел «Активация/деактивация типов маркеров»).*

Уменьшите усиление [4] до такой степени, пока на линейный индикатор на дисплее не разомкнется.

Когда маркероискатель обнаружит маркер установленного типа, шкала линейного индикатора сомкнется в центре, звуковой сигнал станет непрерывным, а уровень сигнала будет максимальным.

#### **Обнаружение маркеров двух типов**

Нажмите клавишу «Locate» («Поиск») [5].

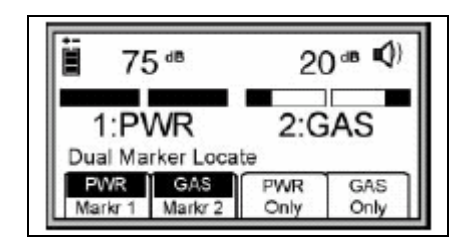

Нажмите клавишу «Markr 1» («Маркер 1») [переключением SK] для выбора типа маркеров. Нажмите клавишу «Markr 2» («Маркер 2») [переключением SK] для выбора типа маркеров.

### *Примечание: Возможен поиск маркеров только того типа, который активирован в меню установки.*

Названия третьей и четвертой программных клавиш будут повторять типы маркеров, выбранных в качестве «Маркер 1» и «Маркер 2».

Уменьшите усиление [4] до такой степени, пока на линейный индикатор на дисплее не разомкнется.

Когда маркероискатель обнаружит маркер установленного типа, шкала линейного индикатора сомкнется в центре, звуковой сигнал станет непрерывным, а уровень сигнала будет максимальным.

Когда один из двух типов маркеров будет найден, нажмите клавишу «ХХХ only» «Только ХХХ» [SK] для поиска маркеров второго типа.

Прибор переключится в режим поиска маркеров одного типа, для более точного определения маркера.

Для возврата в режим поиска двух типов маркеров нажмите клавишу «Markr 2» («Маркер 2») [переключением SK]

### **Оценка глубины залегания электронного маркера**

### **Оценка глубины залегания интеллектуального маркера (маркера 3М™ iD)**

Установите антенну маркероискателя на грунт над обнаруженным маркером.

Нажмите клавишу «Depth» («Глубина») [SK].

Маркероискатель начнет проверку маркера («Calculation signal, please wait…» - «Обработка сигнала, пожалуйста подождите»).

Если маркер является интеллектуальным маркером (маркер 3М™ iD), дисплей маркероискателя покажет глубину залегания маркера и его идентификационный номер.

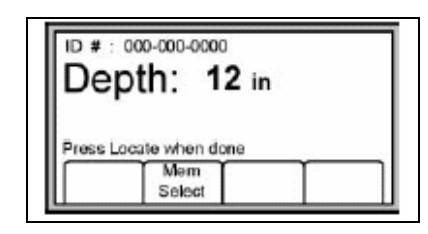

В памяти маркероискателя могут быть сохранены данные глубин залегания пяти опрошенных интеллектуальных маркеров, с фиксацией времени, даты считывания и идентификационных номеров маркеров.

Для сохранения данных считанной глубины залегания нажмите клавишу «Mem Select» [SK].

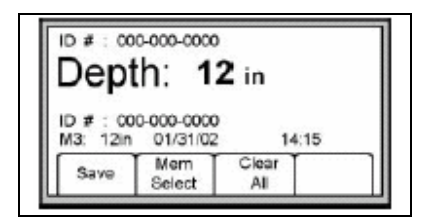

При каждой команде о сохранении данных «Save» («Сохранение») [SK] эти данные будут вводиться в память прибора последовательно (в ячейки памяти под номерами М1 – М5) до тех пор, пока не будут заполнены все пять ячеек памяти. При вводе данных о последующих измерениях глубины, прибор производит перезапись в ячейках памяти, начиная с ячейки М1.

Чтобы полностью стереть хранящуюся в памяти информацию о глубинах залегания маркеров нажмите клавишу «Clear All» («Полная очистка»).

Оператор может выбрать номер ячейки памяти, в которой следует сохранить данные о глубине залегания, нажатием на клавишу «Mem Select» («Выбор ячейки памяти»). Когда на дисплее появится номер выбранной ячейки памяти, нажмите клавишу «Save» («Сохранение») [SK]. Дисплей и номер ячейки памяти на нем отражают текущую информацию.

Нажатием клавиши «Mem Select» («Выбор ячейки памяти») каждая ячейка памяти может быть вызвана для просмотра находящейся в ней информации.

Нажмите клавишу «Locate» («Поиск») [5] для возврата в режим поиска маркеров.

В том случае, если обнаружен интеллектуальный маркер 3М™ iD, но велик уровень внешних помех, или же если в грунте находится более одного маркера, в режиме определения глубины залегания маркера на дисплее прибора появится символ «???» вместо идентификационного номера маркера. Для повторного считывания данных с маркера нажмите клавишу «Read» («Считывание») [SK], при нахождении прибора в режиме определения глубины залегания маркера. (Смотри раздел «Считывание данных с интеллектуальных маркеров»).

### **Оценка глубины залегания пассивного (не интеллектуального) маркера.**

Установите маркероискатель на грунт над обнаруженным маркером.

Нажмите клавишу «Depth» («Глубина») [SK].

Маркероискатель будет опрашивать маркер («Calculation signal, please wait…» - «Обработка сигнала, пожалуйста подождите»).

На дисплее прибора появится указание оператору поднять прибор на 6 дюймов (15,2 см) над уровнем грунта.

Поднимите прибор на 6 дюймов (15,2 см) и снова нажмите на клавишу «Depth» («Глубина»)  $[SK]$ .

Нажмите на клавишу «Depth» («Глубина») [SK] еще раз. На дисплее появится значение глубины залегания маркера относительно уровня грунта.

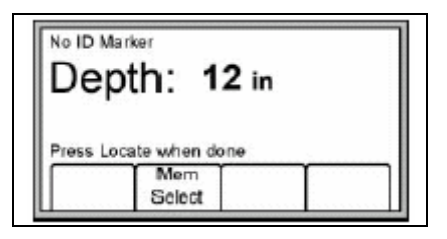

В памяти маркероискателя могут быть сохранены данные глубин залегания пяти опрошенных маркеров, с фиксацией времени и даты считывания.

Для доступа к ячейкам памяти нажмите клавишу «Mem Select» [SK].

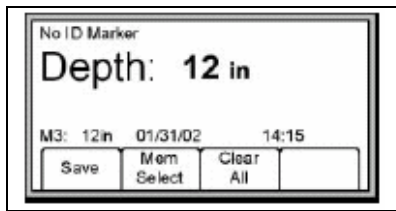

При каждой команде о сохранении данных «Save» («Сохранение») [SK] эти данные будут вводиться в память прибора последовательно (в ячейки памяти под номерами М1 – М5) до тех пор, пока не будут заполнены все пять ячеек памяти. При вводе данных о последующих измерениях глубины, прибор производит перезапись в ячейках памяти, начиная с ячейки М1.

Чтобы полностью стереть хранящуюся в памяти информацию о глубинах залегания маркеров нажмите клавишу «Clear All» («Полная очистка»).

Оператор может выбрать номер ячейки памяти, в которой следует сохранить данные о глубине залегания, нажатием на клавишу «Mem Select» («Выбор ячейки памяти»). Когда на дисплее появится номер выбранной ячейки памяти, нажмите клавишу «Save» («Сохранение») [SK]. Дисплей и номер ячейки памяти на нем отражают текущую информацию.

Нажатием клавиши «Mem Select» («Выбор ячейки памяти») каждая ячейка памяти может быть вызвана для просмотра находящейся в ней информации.

Нажмите клавишу «Locate» («Поиск») [5] для возврата в режим поиска маркеров.

### **Считывание данных с интеллектуального маркера (маркера 3М™ iD)**

Оператор может считать данные с интеллектуального маркера путем нажатия клавиши «Read» («Считывание») [SK], при нахождении прибора в режиме поиска или оценки глубины залегания маркера.

Что бы произвести считывание с максимальной глубины установите конец антенны маркероискателя на грунт.

Вся информация, считанная с маркера, включая дату и время считывания, сохраняется в файле «Read History» («Архив считывания») маркероискателя (смотри раздел «Просмотр архива маркеров»).

#### **Ввод данных в интеллектуальный электронный маркер (маркер 3М™ iD)**

Режим записи данных позволяет пользователю запрограммировать интеллектуальные маркеры (маркеры 3М™ iD) серии 1400. Возможна последующая корректировка запрограммированной информации.

### **MENU [6] + WRITE MODE [SK]**

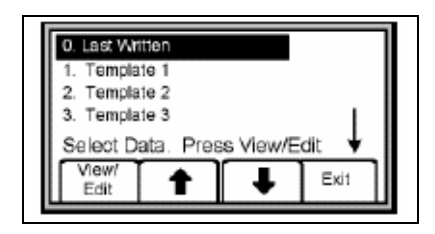

С помощью клавиш со стрелкой вверх или вниз [SK] выберите из перечня, имеющегося на дисплее, шаблон данных («template») для программирования маркера. Последняя запись в списке шаблонов данных содержит наиболее поздние данные, которыми был запрограммирован маркер с помощью маркероискателя.

Нажмите клавишу «View/Edit («Просмотр/Редактирование»)[SK].

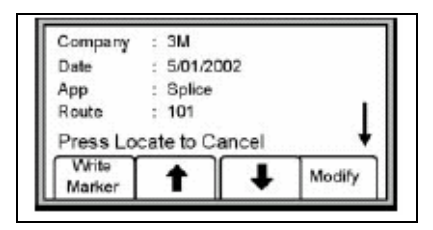

На дисплее появится информация, имеющаяся в выбранном шаблоне данных. Стрелка у правого края дисплея индицирует, что шаблон данных содержит больше строк информации, чем помещается на дисплее (прокрутите показываемую дисплеем информацию нажатием на клавишу со стрелкой, направленной вниз [SK]).

Введите информацию, которую следует записать в данный маркер (смотри раздел «Редактирование данных маркера»).

Проверьте правильность всей информации.

Нажмите клавишу «Write Marker» («Ввести данные в маркер») [SK].

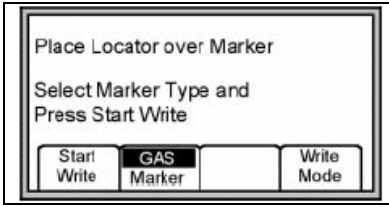

Выберите тип маркера, который должен быть запрограммирован [переключением SK].

Располагайте антенну приемника непосредственно над маркером на расстоянии 30 см (12дюймов) от него.

Нажмите клавишу «Start Write» («Введение данных») [SK].

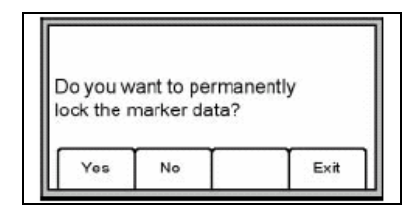

На дисплее маркероискателя появится запрос, хотите ли вы ввести и заблокировать данные в маркер («Permanently lock»).

Выберите вариант ответа на запрос «Yes» («Да») или «No» («Нет») [SK]. Маркероискатель введет данные в маркер.

*Примечание: Если данные введены в маркер в варианте «Permanently lock», введенные данные в дальнейшем уже не смогут быть изменены.* 

### **Редактирование данных для программирования электронного маркера**

Для изменения информации, которая должна быть запрограммирована в маркере, нажмите

### **MENU [6] + WRITE MODE [SK]**

С помощью клавиш со стрелкой вверх или вниз [SK] выберите из перечня, имеющегося на дисплее, шаблон данных («template») для программирования маркера. Последняя запись в списке шаблонов данных содержит наиболее поздние данные, которыми был запрограммирован маркер с помощью маркероискателя.

Нажмите клавишу «View/Edit («Просмотр/Редактирование»)[SK].

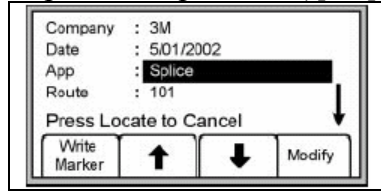

Клавишами со стрелками вверх/вниз [SK] выделите строку с информацией, которая должна быть изменена.

Нажмите клавишу «Modify» («Изменение») [SK].

У оператора имеется два варианта внесения изменений.

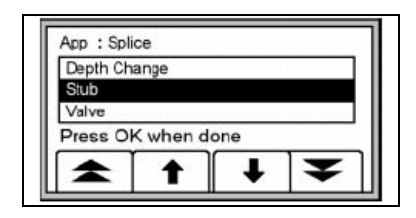

Вариант № 1: Выбрать из перечня, имеющегося на дисплее, путем нажатия клавиш со стрелками вверх/вниз [SK].

Нажмите клавишу «ОК» («Ввод») [5].

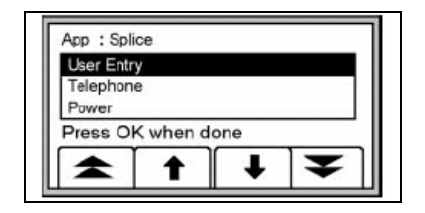

Вариант № 2: Ввести информацию в ручную, войдя в режим «User Entry» («Ввод информации пользователем»).

Нажмите клавишу «ОК» («Ввод») [5].

Если выбран режим ввода информации в ручном режиме, на дисплее появятся цифры, буквы и орфографические знаки.

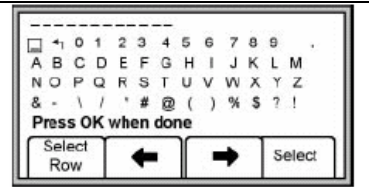

Для удаления символа установите курсор в виде квадратика на символ «возврат» и нажмите клавишу «Select» («Выбор») [SK].

Передвижение курсора в виде квадратика на следующую строку производится нажатием на клавиши со стрелками влево/вправо [SK], или на клавишу «Select Row» («Выбор строки») [SK].

Для ввода буквы или цифры нажмите клавишу «Select» («Выбор») [SK].

На верхней строке дисплея появится введенный символ.

Когда набор строки будет завершен, нажмите клавишу «ОК» («Ввод»).

Для программирования данного маркера нажмите клавишу «Write Marker» («Ввод данных в маркер»)

Для отмены программирования нажмите клавишу «Locate» («Поиск»)[5] .

### **Просмотр архивных данных интеллектуального маркера**

### **Просмотр архивных данных**

Режим просмотра архивных данных представляет собой архивный файл со всей информацией, которая была считана с обнаруженных маркеров (100 ячеек памяти).

### **MENU [6] + DATA/TEMPLAT [SK] + Read History**

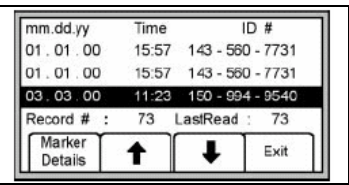

В режиме «Просмотр архивных данных» на дисплее показываются дата и время считывания данных с каждого маркера, и его идентификационный номер.

Нажатием на клавиши со стрелками вверх/вниз [SK] выберите маркер, данные которого необходимо просмотреть.

Для просмотра всех данных считанных с данного маркера нажмите клавишу «Marker Details» («Подробности маркера») [SK].

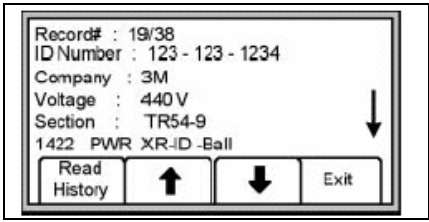

Нажмите клавишу «Read History» («Просмотр архивных данных») [SK] для возврата к перечню маркеров или клавишу «Exit» («Выход») [SK] для возврата к экрану просмотра данных.

### **Запись архивных данных**

### **MENU [6] + DATA TEMPLAT [SK] + Write History**

Нажатием на клавиши со стрелками вверх/вниз [SK] войдите в режим просмотра данных маркера.

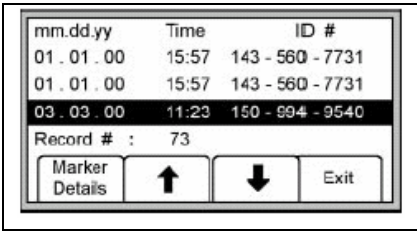

Для просмотра всех данных, которые были записаны в маркер, нажмите клавишу «Write Details» («Запись подробности»)

Для возврата к перечню программируемых данных нажмите клавишу «Write History» («Запись архивных данных»)

Для возврата к экрану просмотра данных нажмите клавишу «Exit» («Выход») [SK].

### **Создание/Редактирование шаблонов данных для интеллектуальных электронных маркеров (маркеры 3М™ iD)**

В режиме «шаблон данных пользователя» оператор может создавать новые и изменять существующие шаблоны данных для программирования интеллектуальных маркеров.

### **Создание нового шаблона данных**

### **MENU [6] + DATA/TEMPLAT [SK] + User Templat [SK]**

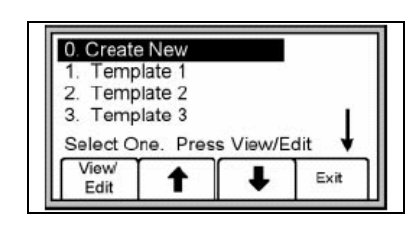

Нажатием клавиш со стрелками вверх/вниз [SK], из перечня на дисплее выберите позицию «Create new» («Создание нового шаблона»).

Нажмите клавишу «View/Edit («Просмотр/Редактирование»)[SK].

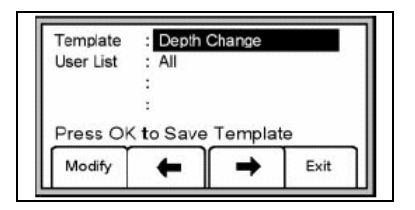

Если создается новый шаблон данных, присвойте ему имя.

Чтобы заполнить или отредактировать поле нажмите клавишу «Modify» («Изменение») [SK],.

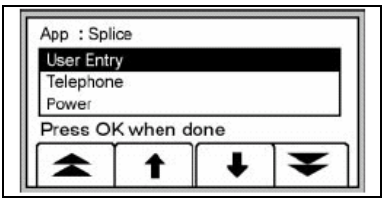

Выберите название из перечня наименований и терминов, или же войдите в режим ввода информации в ручном режиме, выбрав «User Entry» («Ввод пользователем»).

Если выбран режим «User Entry», на дисплее появятся цифры, буквы и орфографические знаки.

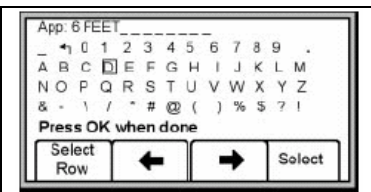

Передвижение курсора в виде квадратика по строке производится нажатием на клавиши со стрелками влево/вправо [SK], на другую строку - нажатием на клавишу «Select Row» («Выбор строки») [SK].

Для ввода буквы или цифры нажмите клавишу «Select» («Выбор») [SK].

На верхней строке дисплея появится введенный символ.

Когда набор строки будет завершен, нажмите клавишу «ОК» («Ввод»).

Для программирования данного маркера нажмите клавишу «Write Marker» («Ввод данных в маркер»)

Для отмены программирования нажмите клавишу «Locate» («Поиск»)[5] .

*Примечание: Чтобы стереть предыдущий символ установите курсор на символ «возврат» и нажмите клавишу «Select» («Выбор») [SK].*

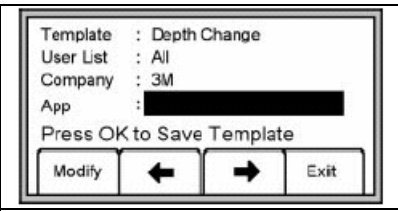

Перемещение по строкам дисплея осуществляйте, используя клавиши вверх/вниз [SK]. Для сохранения шаблона данных нажмите на клавишу «ОК» («Ввод»).

### **Редактирование шаблонов данных**

Оператор может выбрать имеющийся шаблон данных и внести в него изменения таким же образом, как это описано в разделе «Создание шаблона». На дисплее появится следующее изображение.

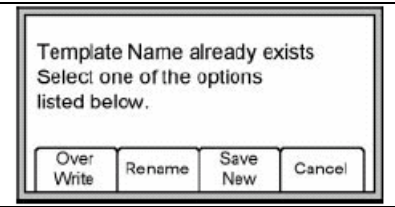

"Over Write" - перезапись шаблона данных, при которой сохраняются все изменения, которые были внесены оператором в первоначальный шаблон.

"Rename" - переименование шаблона данных, при котором производится перезапись старого шаблона под новым именем со всеми внесенными в него изменениями. Дисплей вернется в диалоговое окно с перечнем шаблонов данных. Изменив наименование шаблона данных, нажмите клавишу «ОК» («Ввод») [5] чтобы сохранить его.

"Save New" – создание нового шаблона данных, содержащего всю информацию. Исходный шаблон данных остается неизменным. Дисплей вернется в диалоговое окно с перечнем шаблонов данных. Изменив наименование шаблона данных, нажмите клавишу «ОК» («Ввод») [5] чтобы сохранить его.

"Cancel" - отмена всех изменений, выполненных в не сохраненном шаблоне данных.

*Примечание: шаблоны данных могут быть также созданы с помощью инструментария программного обеспечения 3М Dynatel™ для персонального компьютера и затем загружены в маркероискатель через порт RS232 [13] прибора.* 

### **«HELP» - РЕЖИМ ПОДСКАЗКИ**

### **MENU [6] + MORE >>[SK] + Help**

Режим подсказки содержит основную информацию о приборе и о работе с ним.

Этот режим обеспечивает предоставление пользователю краткой справочной информации.

Для перемещения между разделами нажмите клавиши со сдвоенными стрелками вверх/вниз  $[SK]$ .

Для построчной прокрутки информации на дисплее нажимайте клавиши с одиночной стрелкой вверх/вниз [SK].

### **ИНСТРУМЕНТАРИЙ ПРОГРАММНОГО ОБЕСПЕЧЕНИЯ 3М Dynatel**™ **ДЛЯ ПЕРСОНАЛЬНОГО КОМПЬЮТЕРА**

Инструментарий программного обеспечения 3М Dynatel™ для персонального компьютера представляет собой программное обеспечение для компьютера. Это программное обеспечение позволяет пользователю передавать считанные или же программируемые данные интеллектуальных электронных маркеров в файлы компьютера, создавать шаблоны данных и перечни наименований для загрузки в маркероискатель, конфигурировать маркероискатель (частоты, единицы измерений и др.) и осуществлять модернизацию программного обеспечения.

Пожалуйста, ознакомьтесь с инструкциями для пользователя, приложенными к программному обеспечению.

### **САМОТЕСТИРОВАНИЕ МАРКЕРОИСКАТЕЛЯ**

### **MENU [6] + MORE >>[SK] + Self Test [SK]**

Этот режим обеспечивает самотестирование антенны маркероискателя.

Сначала дисплей маркероискателя показывает текущую информацию о приборе (наименование модели, заводской номер, номер редакции программного обеспечения и пр.).

Для начала самотестирования нажмите клавишу «RUN» («Запуск») [SK].

Как только начнется процесс самотестирования, на дисплее появится графическое изображение хода тестирования.

Когда самотестирование завершится, на дисплее появится информация о результате самотестирования.

### **Характеристики маркероискателя (модели прибора 1420 и 1420Е)**

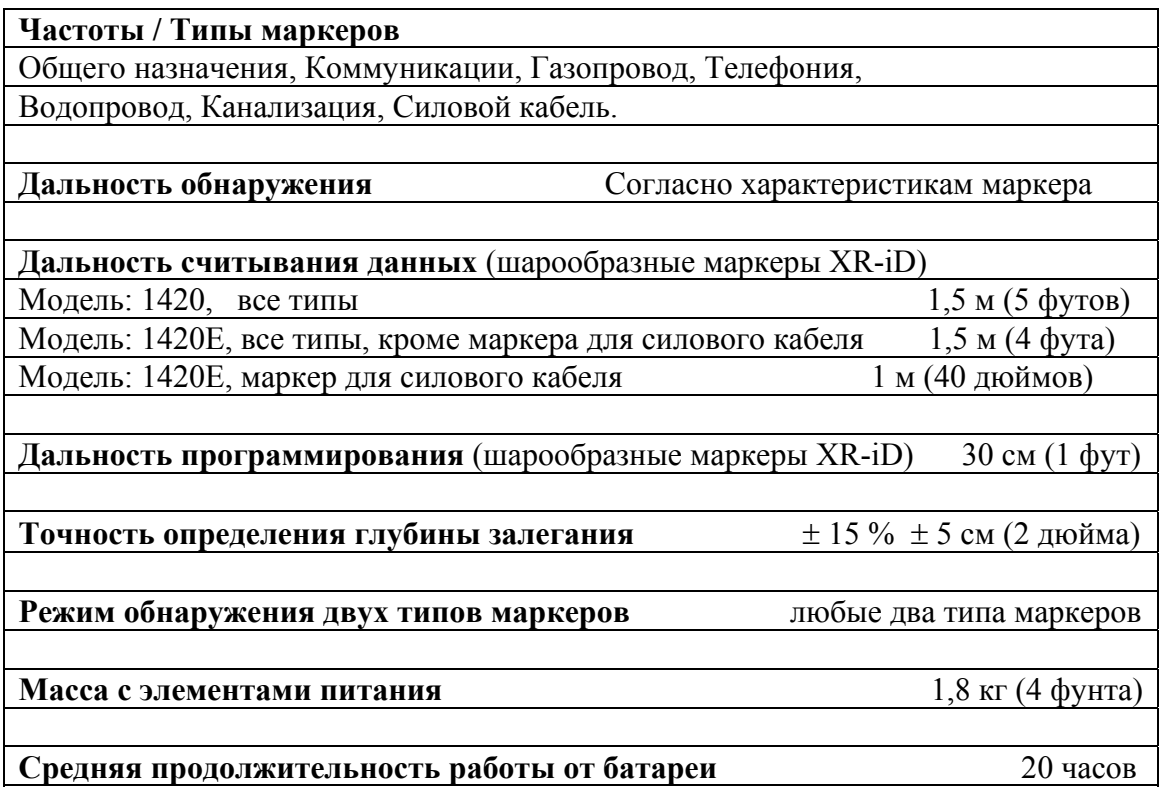

*Примечание: продолжительность работы от батареи измерена при температуре 23* °*С (73* °*F), с 5 % использованием подсветки при нормальном уровне освещенности и с установкой звука на средний уровень.* 

*Соотношение режимов считывания данных с маркера и режима обнаружения маркеров 1:1.* 

«3М» и «Dynatel» являются торговыми марками компании 3М

#### **Важное примечание**

Все утверждения, техническая информация и рекомендации, касающиеся продукции компании 3М, основываются на достоверной информации, однако точность или полноценность этой информации не могут быть гарантированы. Перед использованием этой продукции Вы должны оценить ее и определить, является ли она подходящей для Вашего специфического применения. Вы принимаете на себя весь риск и ответственность, связанные с применением этой продукции. Любое утверждение, касающееся продукции, которое не содержится в текущих публикациях компании 3М, или утверждение, содержащееся в Ваших заказах на покупку, которое противоречит публикациям компании 3М, является неправомерным и не может быть признано, если только оно не согласовано в письменном виде с уполномоченным представителем фирмы 3М.

**Гарантии, частичное возмещение ущерба, ограниченная ответственность.** Гарантия предоставляется на срок 1 (один) год с даты покупки в том, что настоящая продукция не содержит производственных дефектов и не содержит дефектных материалов. **Компания 3М не предоставляет дополнительно иных гарантий, но не исключает возможность предоставления коммерческих гарантий или гарантий соответствия для конкретных целей.** Если в настоящей продукции будет обнаружен дефект в течение срока действия гарантии, упомянутого выше, вы не можете иметь сомнений в том, что компанией 3М будут удовлетворены ваши претензии – компания 3М примет решение о замене продукции, или о ремонте продукции, или о возврате стоимости продукции. **За исключением случаев, оговоренных законодательством, компания 3М не несет ответственности за какой-либо ущерб или повреждения, связанные с продукцией производства компании 3М – ущерб прямой или косвенный, специальный, случайный или логически вытекающий, если такой ущерб непосредственно не подтвержден фактами.** 

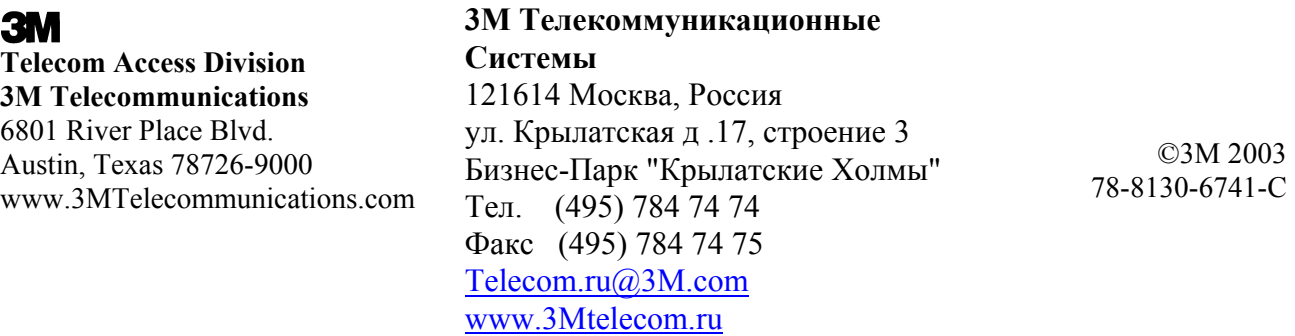